## **Upload to Insite**

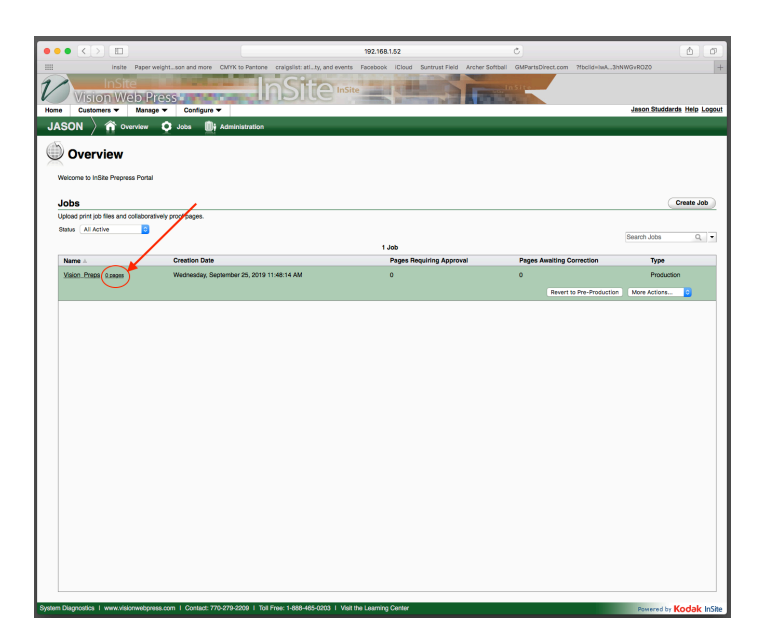

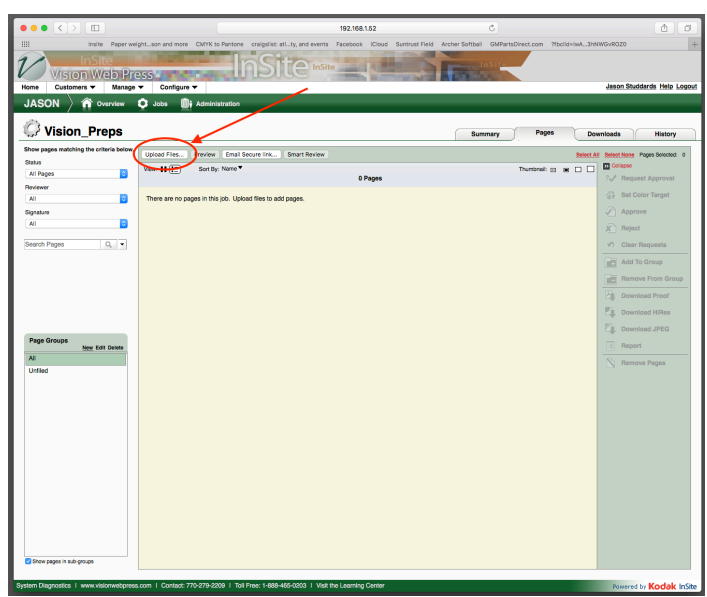

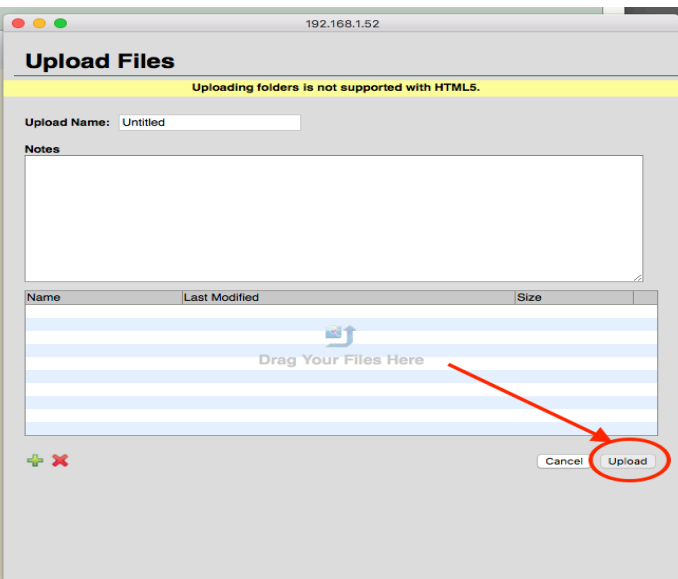

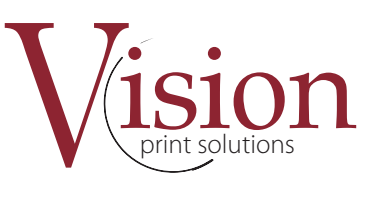

Once you have created your PDF file you will need to Upload to Insite.

Click on Pages to get into your jobs pages.

Click on Upload files then a widow will pop-up and allow you to upload.

Drag your PDF file into the lower box were it says Drag your files here. Once you see your file in the box select Upload. Once the upload starts it show a status until it is complete.